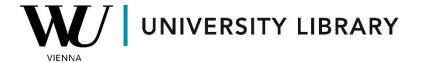

## Stock prices in Eikon with Datastream Students Manual

In Datastream, accessible as an Eikon Add-On, users can retrieve multiple time series dataframes. To begin, navigate to the Refinitiv Eikon Datastream window in MS Excel and select "Time Series Request." Within this new window, click on "Find Series" to select the equities from which you wish to extract data.

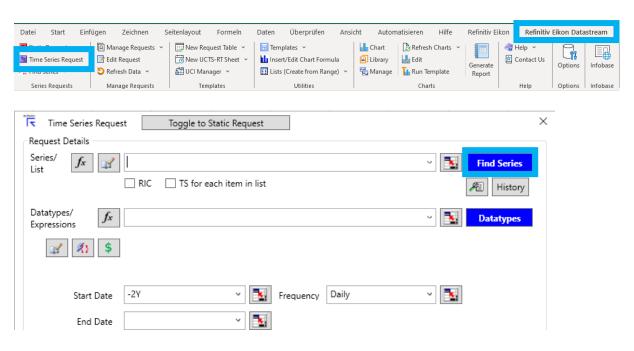

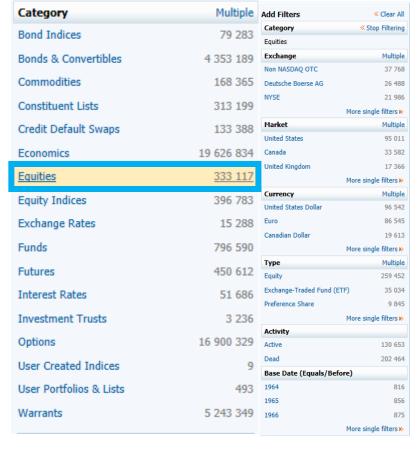

In the Series section, you have the option to filter equities based on various parameters. If you wish to extract data for multiple series simultaneously, you can select the checkboxes next to the equities. Alternatively, for individual equities, simply click directly on the light-blue colored ticker associated with the equity.

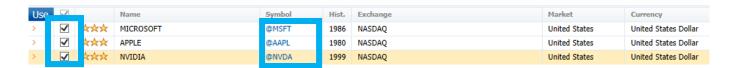

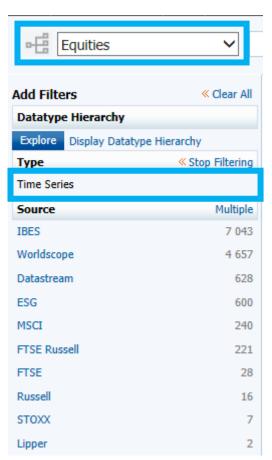

Next, navigate to "Datatypes" where you'll select "Equities" from the dropdown menu in the top-left corner of the newly opened window. If you wish to explore all available variables with historical values, opt for "Time Series" as the "Type" selection. Among the notable variables, "Price-Trade" (P) reflects historical stock prices, while others of significance include Market Value (MV) and Dividend Yield (DY).

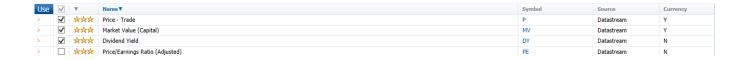

In the final window, you have the option to select the Start and End dates. Opting for "Base Date" as the starting date ensures that the time series encompasses the entire timeframe of the stock price for a single stock. For the last step, you can designate the frequency of the data, which alters the number of dates displayed but does not affect the calculation process.

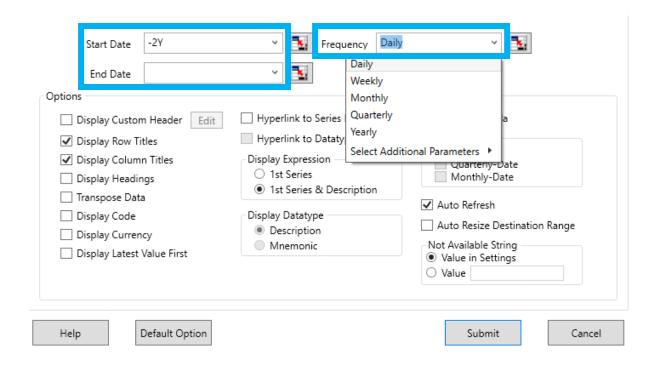